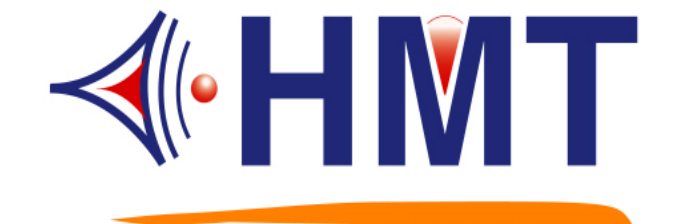

# 微電腦自動定時播音系統 作業手冊 **Model Name: QCM-6200 VER. G MP3** 版

# HMT TECH.CO.,LTD.

Tel.: +886-2-2274-1347 Fax.: +886-2-2273-3014 Http://www.hmt.com.tw e-mail: hmt\_sales@hmt.com.tw

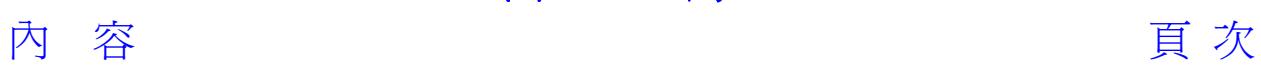

# **1. QCM-6200G** 產品規格說明

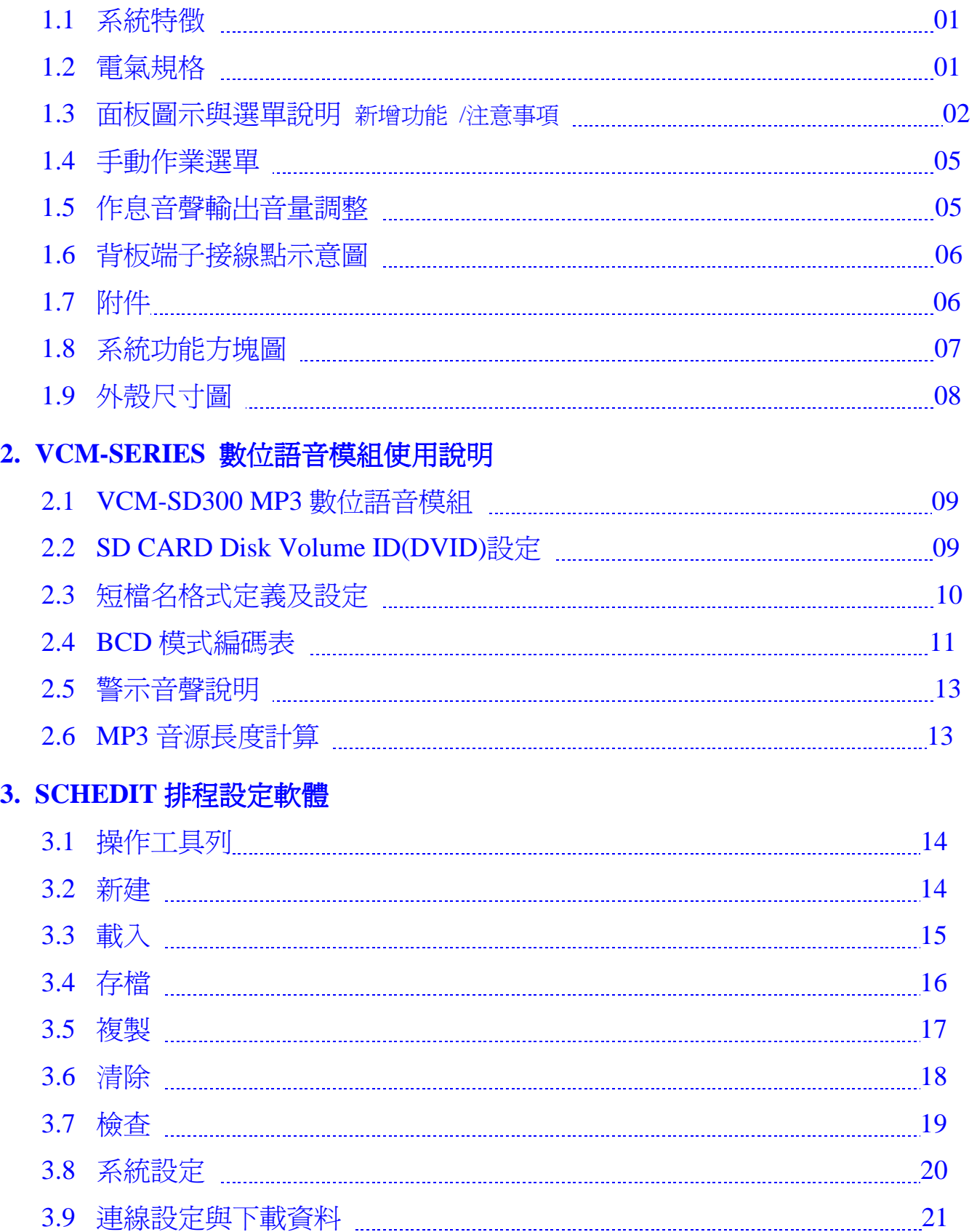

目錄

#### 1.1 系統特徴

- (1) 內置 SDHC(SD2.0)高容量 SD 卡, 播音曲目: 99 首
- (2) 內建 6 首鐘聲樂曲 (預試聽請參考手動作業說明)
- (3) 使用 RS-232 通訊 PORT, 可在 PC 設定排程與下載
- (4) 可設定每組作息輸出音聲之音量
- (5) 每日具備 80 組作息,可自由設定
- (6) 可設定一星期 7 日不同作息
- (7) 可設定每日相同作息
- (8) 提供 5 個特定日作息設定,每一個特定日具備 80 組作息
- (9) 提供 7 組輸出接點,可自由設定使用
- (10) 提供 1 組提前輸出接點,可作為外部擴大機開機使用
- (11) 全中文化 LCD 訊息顯示
- (12) 全部作息,均可由 LCD 面板作業設定
- (13) 輸出接點與樂曲播放可手動或自動啟動
- (14) 系統停電時,作息內容與萬年曆內容均不會消失
- (15) 系統待機時,顯示目前的日期與時間
- **(16) GPS** 模組**, (**選用配備**,** 請洽本公司業務人員**)**  \*GPS 模組選用配備:可依需求選擇 GPS 1 對 1 或是 1 對多使用.

#### 1.2 電氣規格

- (1) 電源: DC 12V / 1.5A 出廠即附 ADAPTOR AC100-240 DC 12V 壹個
- (2) 顯示: 122x32 中文 / 英文顯示 LCD 含背光
- (3) 作業鍵: 4 Key 多功能鍵
- (4) 斷電資料儲存: 10 年
- (5) 作息時間最小單位: 1 分鐘
- (6) 輸出接點: 8 組 ( 7 組可程式控制, 1 組預啟動輸出)
- (7) 待機顯示: 西元年(四位)-月-日-星期 , 時:分:秒
- (8) 音頻輸出: 3V p-p / 600 ohm(Ro)
- (9) 總諧波失真率:Po=20W, f=1kHz, 0.02 %

Po=20W, f=40Hz to 15KHz, 0.05 %

- (10) S/N  $\vert \downarrow \vert$ : 100 108 db
- (11) 監聽出力: 1W, 30 db
- (12) 頻率響應: 100-20kHz
- (13) 大小: 標準 1U 機箱

# 1.3 面板圖示與作業選單說明

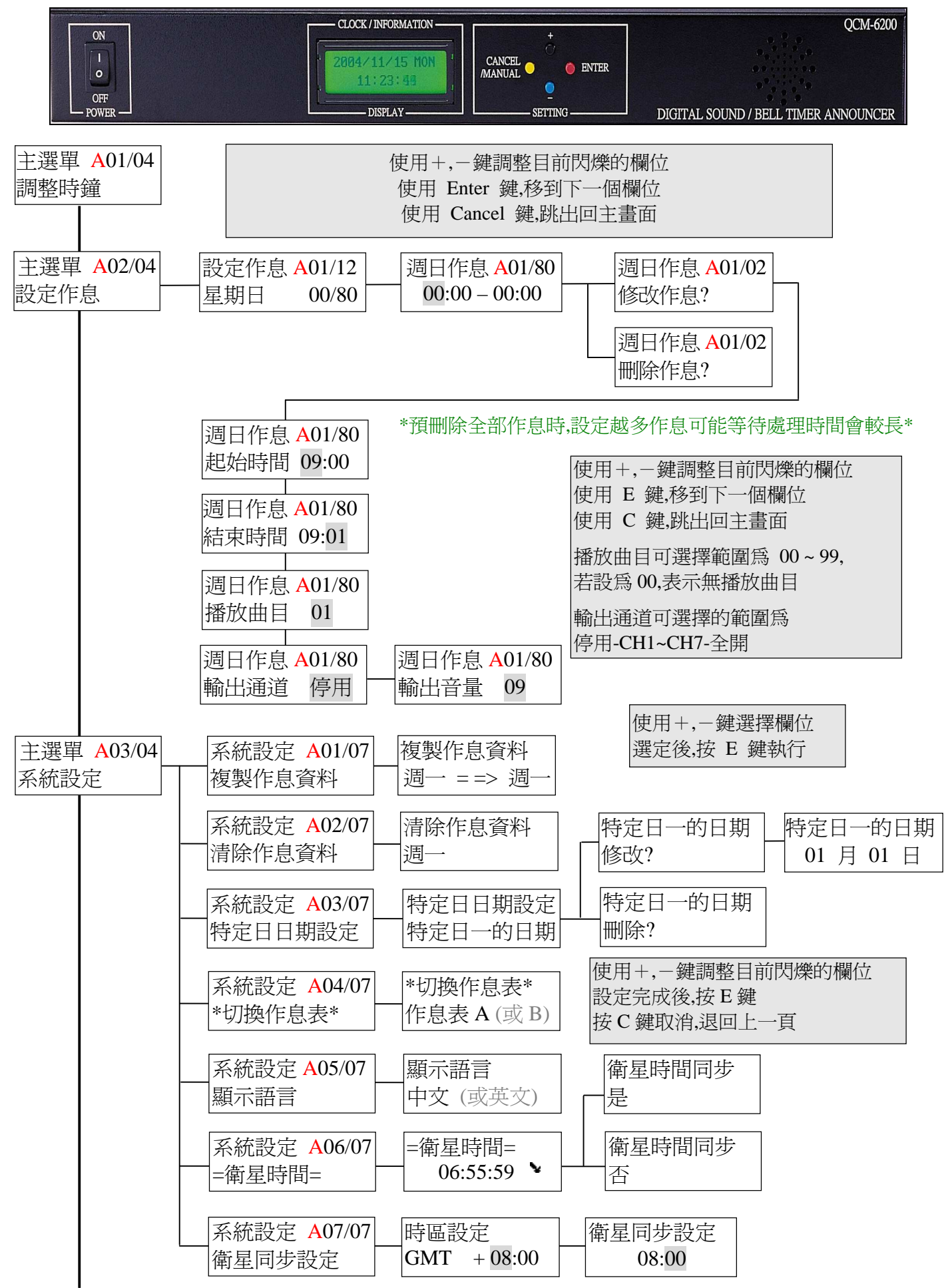

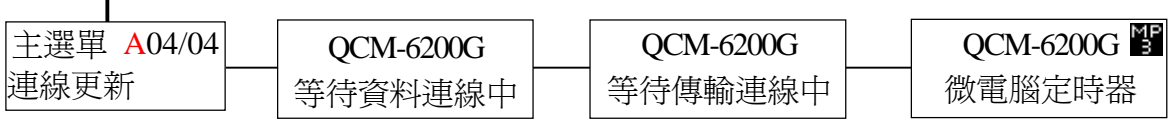

<註>

1.) 系統進入 "等待資料傳輸中" 即開始偵測 SCHEDIT 軟體,是否進入連線與下載動作. 如果未連線成功系統待機 1 分鐘後,顯示狀態即回至上層,強制重置可將系統關機再開機.

2.) 傳輸資料請在 PC 上執行 SCHEDIT.EXE 工具軟體, 進行排程編輯與下載工作.

☆新增功能:

**1.)** 切換作息表**:** 

使用作息軟體下載『作息表 A』與『作息表 B』. 操作面板 KEYPAD,進入系統設定→切換作息表. 選擇欲執行的作息表,即可開啟使用. 主選單 A03/04 系統設定 系統設定 A04/07 \*切換作息表\*

- 『A』皆指正在『作息表 A』下執行.
- **2.)** 顯示語言**:**

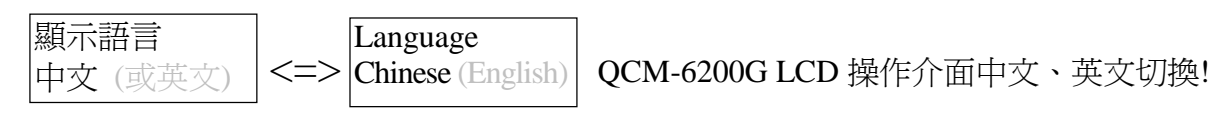

**3.)** 衛星時間**:** 

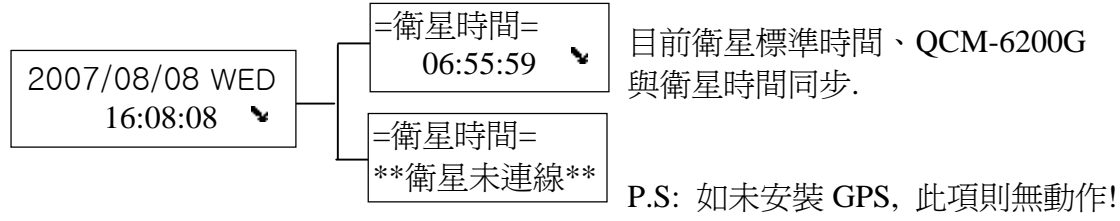

\*當 GPS 連線成功, QCM-6200G LCD 右下方即會出現衛星小圖示!

**4.)** 衛星同步設定**:** 

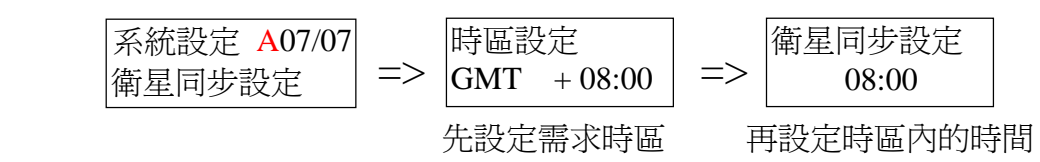

依上例衛星同步設定, 解釋如下:

當衛星時間在 GMT +8:00 時區的 08:00, OCM-6200G 會與衛星做時間的同步!!

**5.)** 開機畫面**:** QCM-6200G MP3 版, 開機時在右上方會出現 MP3 小圖示!

\*與 VCM-Series 語音模組做區別.

QCM-6200G 微電腦定時器

#### ☆注意事項:

- 1.) 當系統顯示 "資料儲存中" 與 "資料清除中" 與 "資料傳輸中" 時,請勿關閉電源.
- 2.) 當系統進入設定型態時,將暫時停止定時系統自動運行功能(即作息排程執行),但時鐘與萬年曆 部份仍正常運行,不受影響.
- 3.) 為確保定時系統正常運行,請確認定時系統處於工作型態中 (待機狀態)
- 4.) 作息時間設定規則 (單位最小為 "分" )

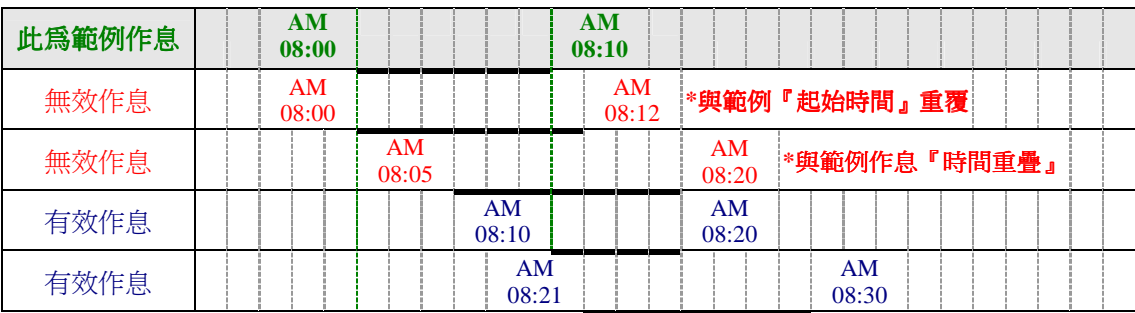

5.) 作息執行優先規則: 平日作息排程>自定日排程>不動作日

平日作息: P1~P7 輸出通道與播音,以一般星期一~日的作息排程設定為執行動作.

自定日: P1~P7 輸出通道與播音,以系統設定內所設定的自定日日期(自定日一~五 0 為執行動作. (若自定日當天亦有平日作息排程,將優先以自定日作息為執行動作)

不動作日:當 QCM-6200G 為系統設定內所設定的不動作日日期時,將不執行任何作息排程. (包括不動作日當天已設定平日作息排程,都將不執行動作)

#### 範例:

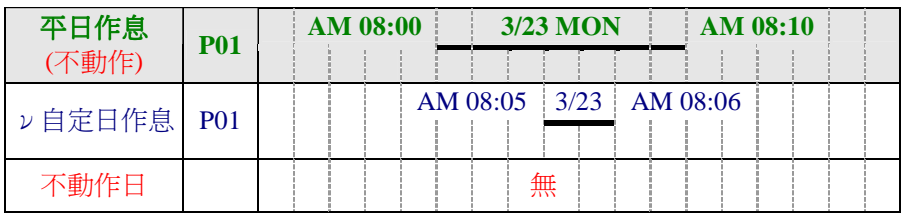

範例:

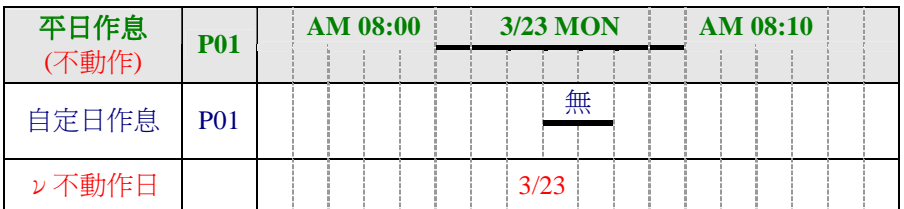

#### 6.) 作息排程設定

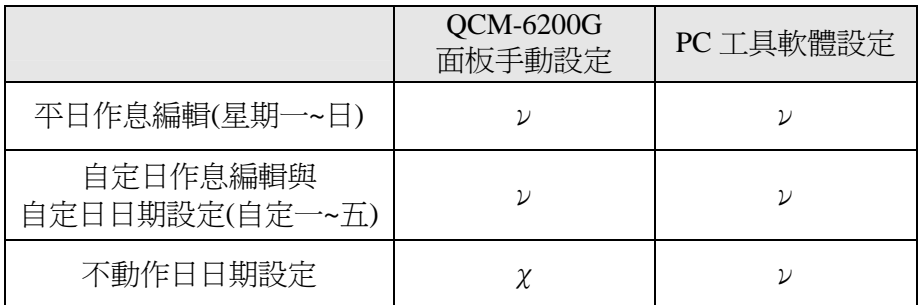

# 1.4 手動作業選單

在待機狀態下, 按 MANUAL 鍵進入輸出選單.手動立即開啟輸出通道及播音!

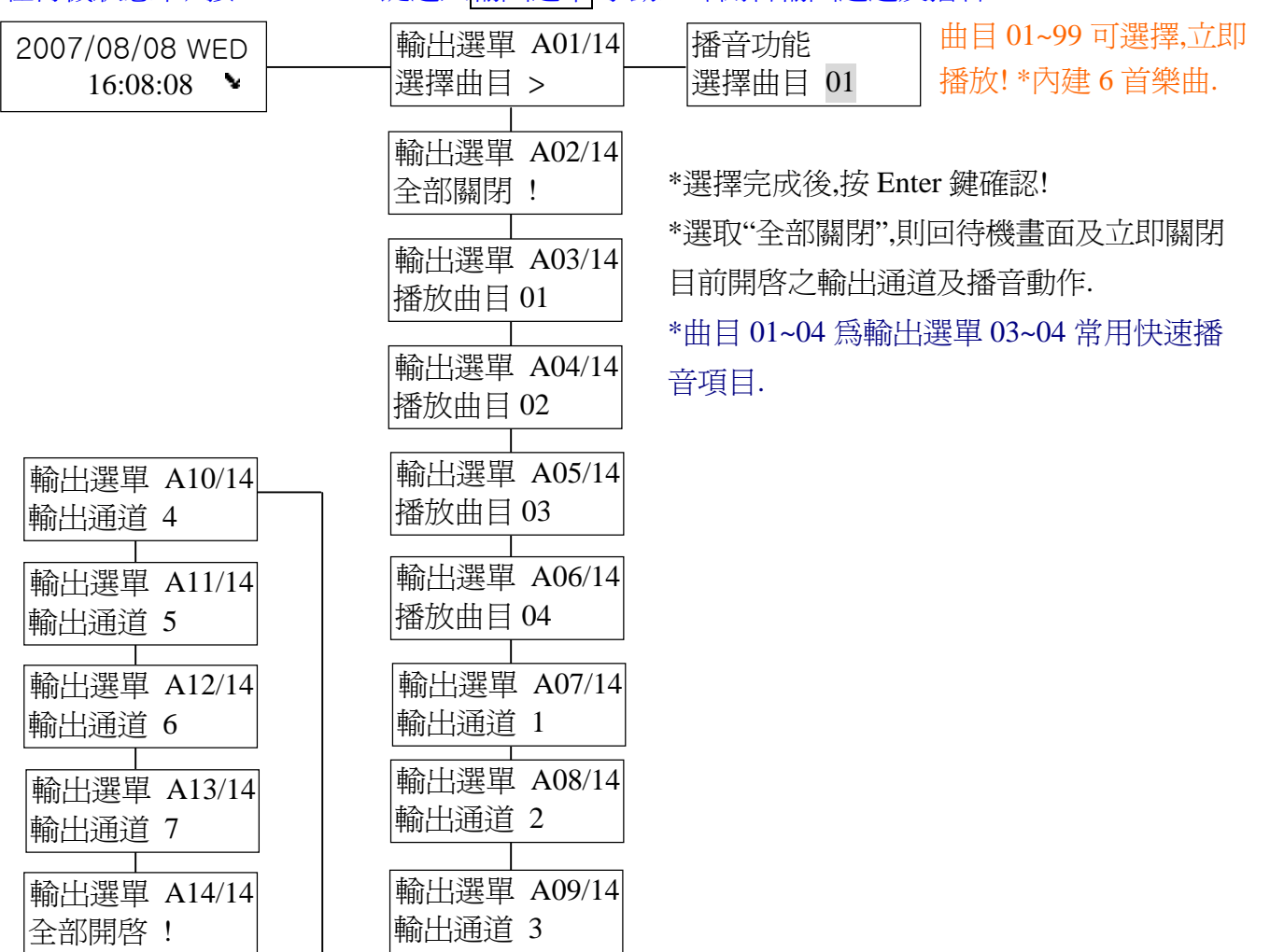

# 1.5 作息音聲輸出音量調整

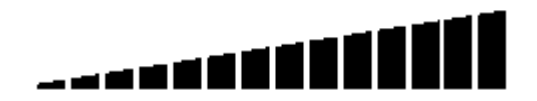

\*共 14 格漸升,預設值 9 格 (0 db)

.

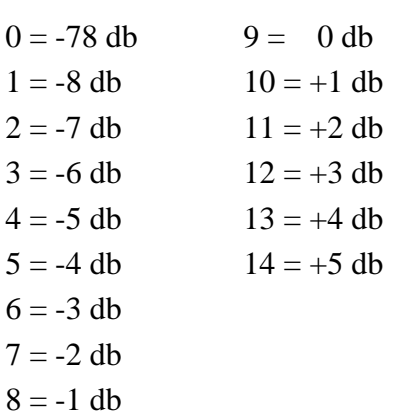

# 1.6 背板端子接線點示意圖

#### **(1)** 左側開口**,**可速拆解擋蓋螺絲以更換 **SD CARD.**

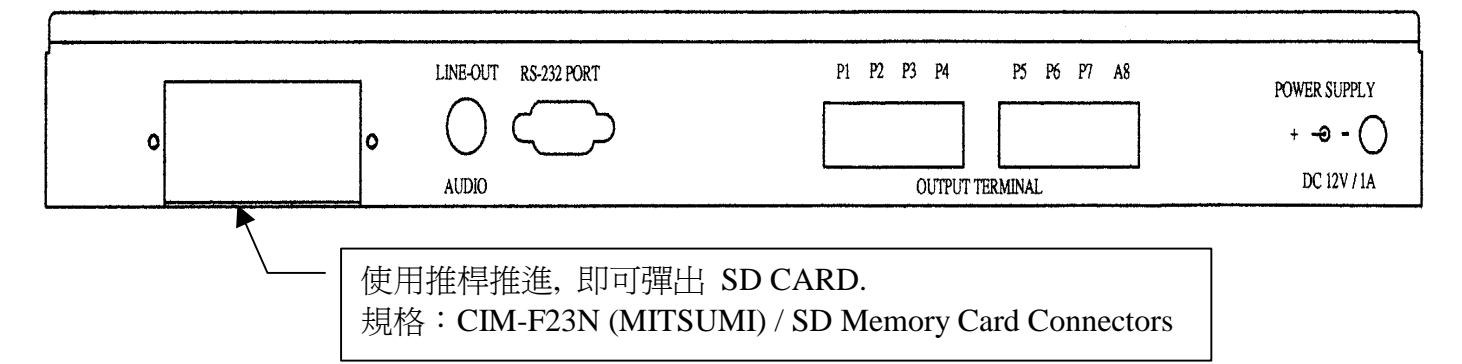

# **(2)** 背板 **LINE-OUT / RS-232 PORT / POWER SUPPLY** 位置示意圖

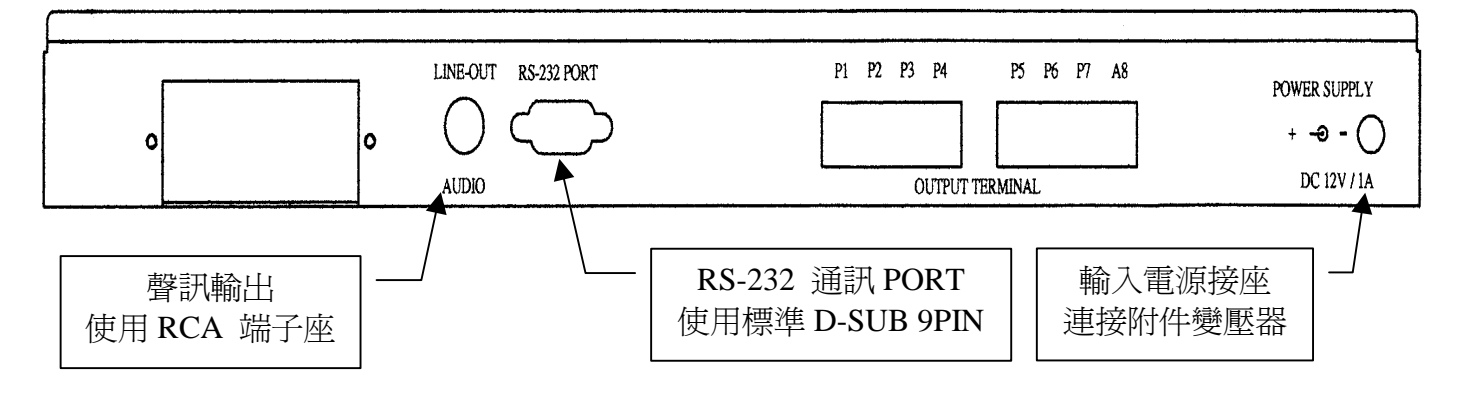

# **(3)** 背板迴路輸出控制接點位置示意圖

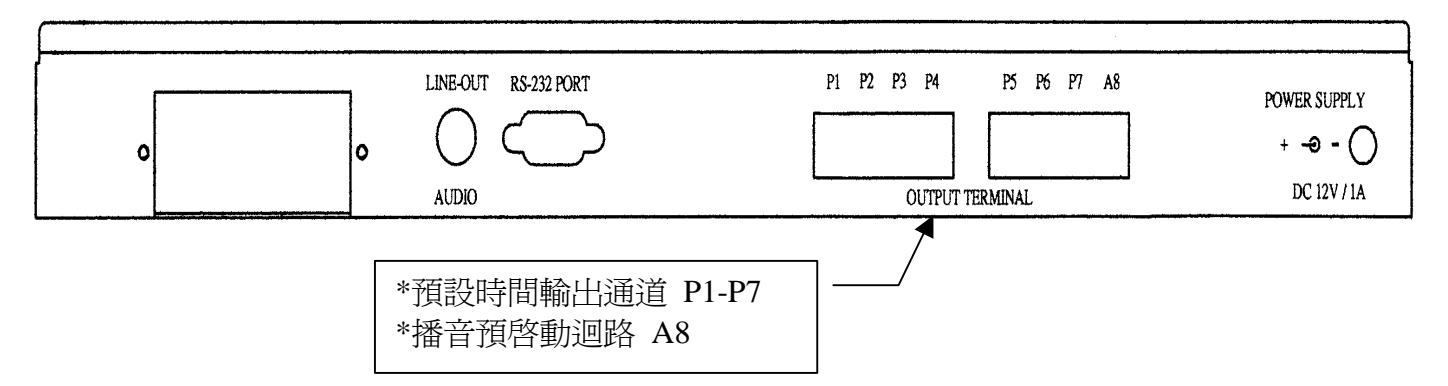

- 1.7 附件
	- (1) ADAPTOR × 1 (規格: 100~240-VAC TO DC 12V 1.5 A)
	- (2) 固定耳× 2
	- $(3)$  CD-ROM $\times$  1

# 1.8 系統功能方塊圖

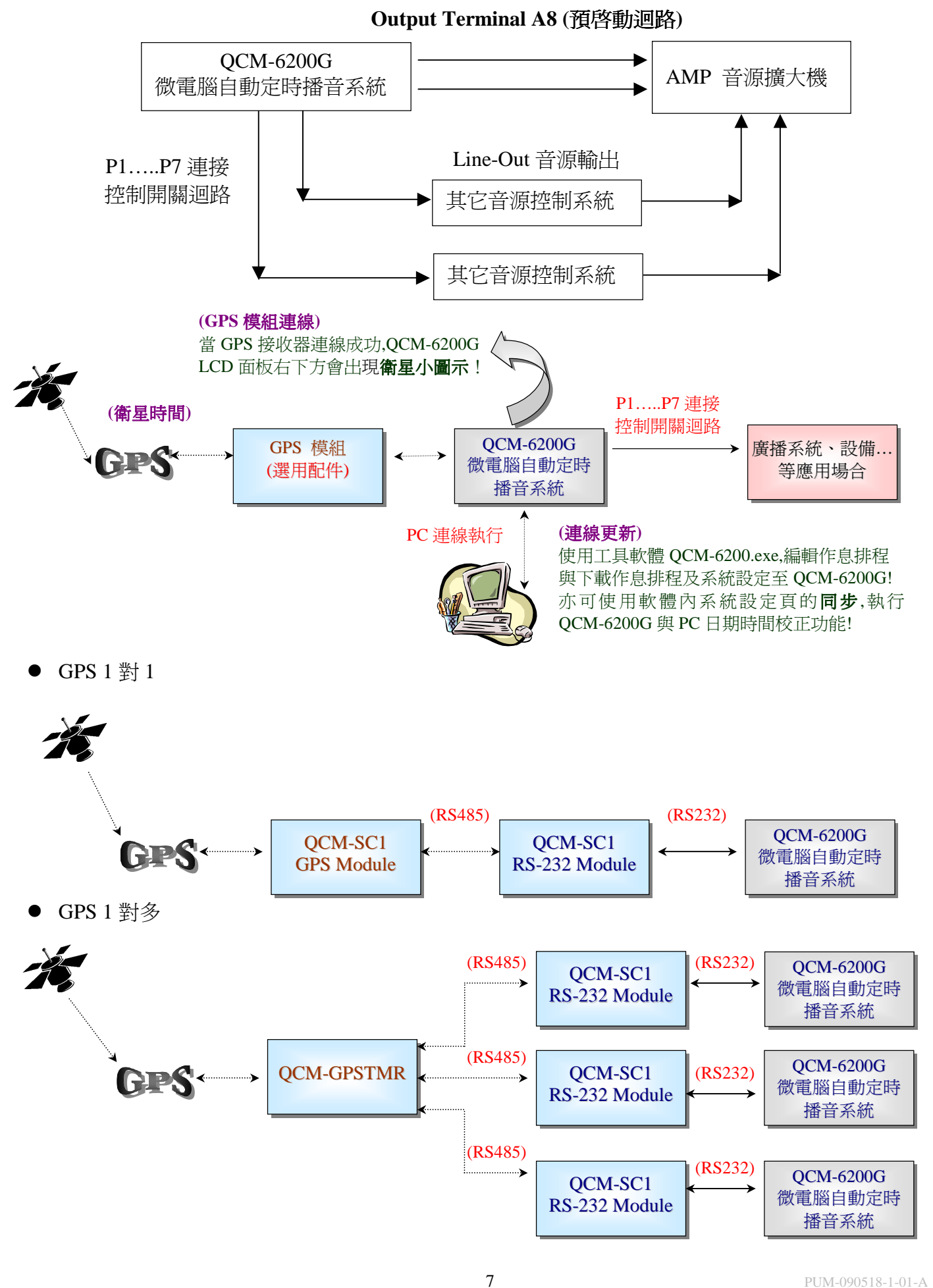

# 1.9 外殼尺寸圖

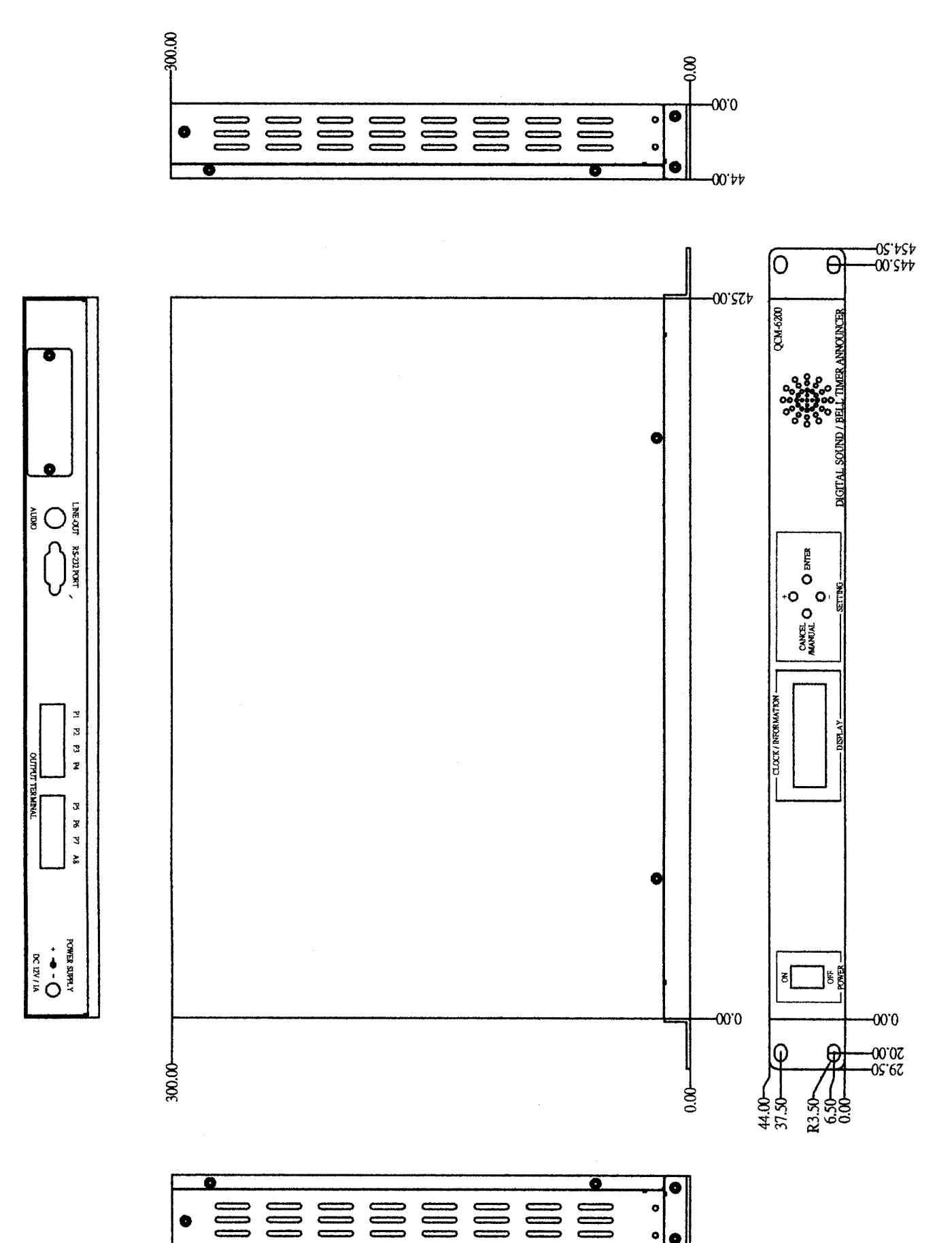

# 2.1 **VCM-SD300 MP3** 數位語音模組

VCM-SD300 直接使用 Disk Volume ID 標記指定運作模式及音源短檔名命名,可省略設定檔編輯! 方便使用者快速設定操作! MP3 音源格式, SAMPLE RATE 取樣頻率最大可達 48KHz,

壓縮 BIT RATE 可達 320KBit/s. SD CARD 儲存檔案. 最大可支援至 16GB!

#### 搭配 QCM-6200G 觸發模式為 **BCD** 編碼模式 **Parallel Binary Mode(8bit)** .

使用輸入觸發點為 X0-X7. 最大語音輸出為 99 首 MP3 檔.

# 2.2 **SD CARD Disk Volume ID(DVID)**設定

● 將 SD CARD 放置讀卡機, 燒錄前請先將 SD CARD 格式化: \*檔案系統為 FAT32.

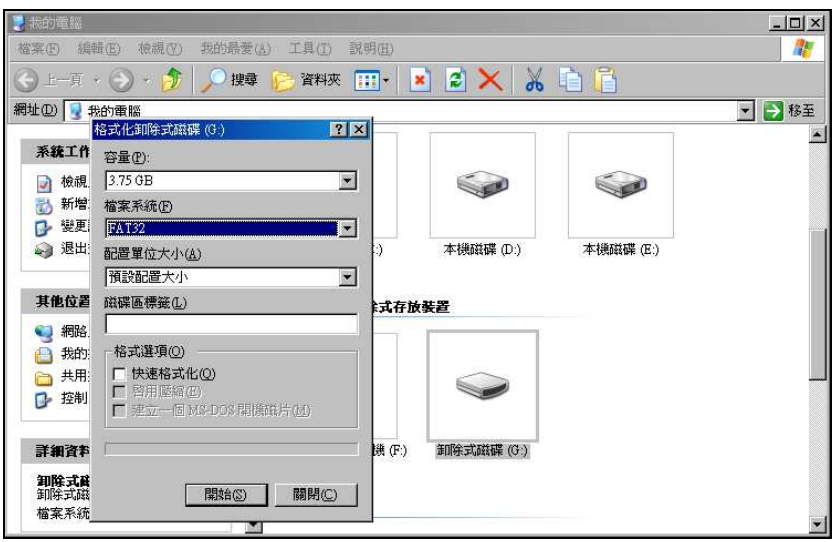

搭配 QCM-6200G Disk Volume ID 設定請參考下表:

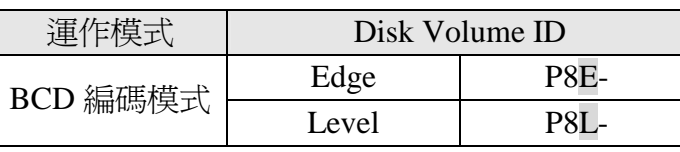

\*輸入觸發點接受外部觸發信號方式分為 2 種: Edge:信號觸發動作時,音源單次播音.

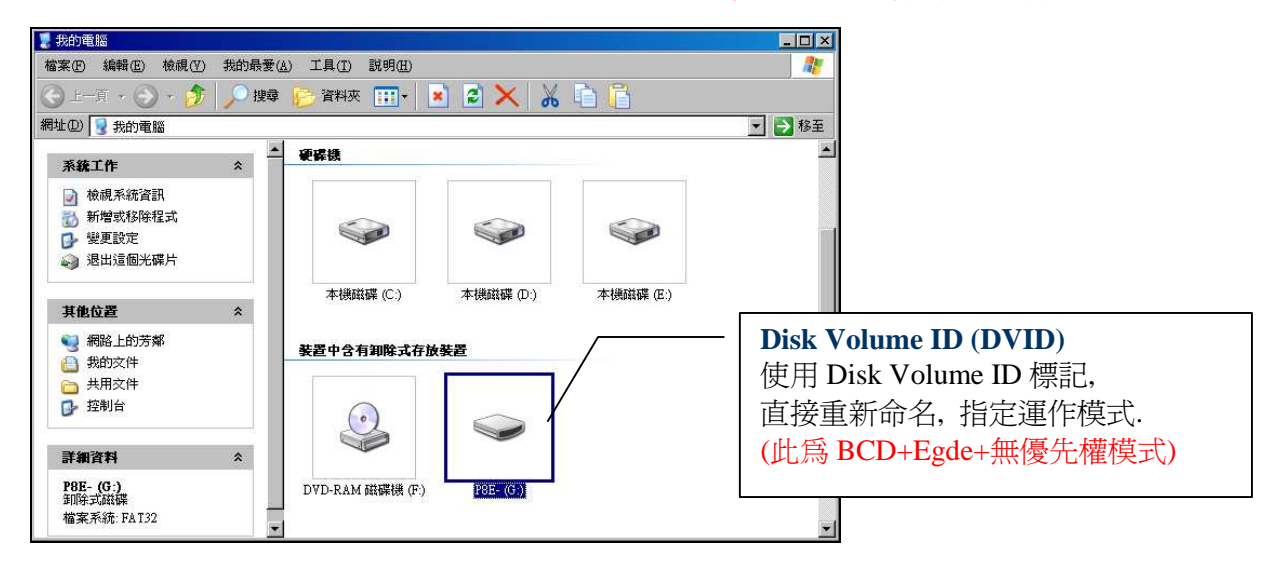

#### Level:為信號觸發動作時,音源持續播

# 2.3 短檔名格式定義及設定

- 短檔名格式:檔名由 4 個數字組成,字間不可有空白(否則會被視爲長檔名).(如圖一)
- 副檔名字間同樣不可有空白,且不可大小寫混用! 建議檔名與副檔名均使用大寫的英數字! **\***系統內建可支援的檔案副檔名為.MP3
- 請注意~VCM-SD300 檔案系統格式為: FAT32!! SD CARD 使用前請先檢査是否為 FAT32! 否則, 無法播音動作..

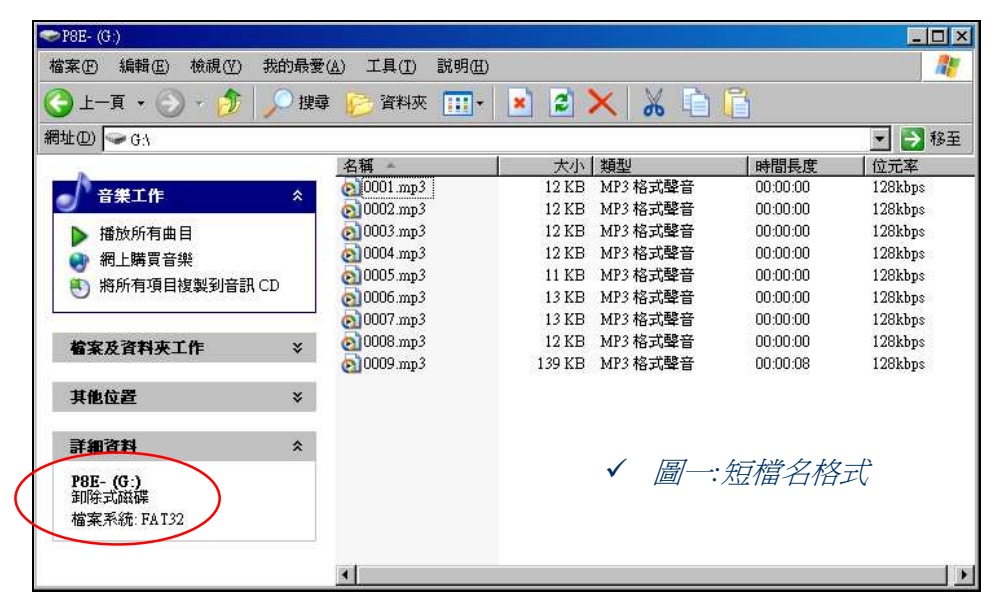

- 可自行排入新的音源檔案或是將內建音源(0001.MP3~0006.MP3)更換音檔. \*直接將 MP3 音源複製 至 SD CARD 內,並重新命名為短檔名即可使用!!
	- \* QCM-6200G 播音檔案名稱 0001 0099 會對應 LCD 顯示曲目 "1 99" \*

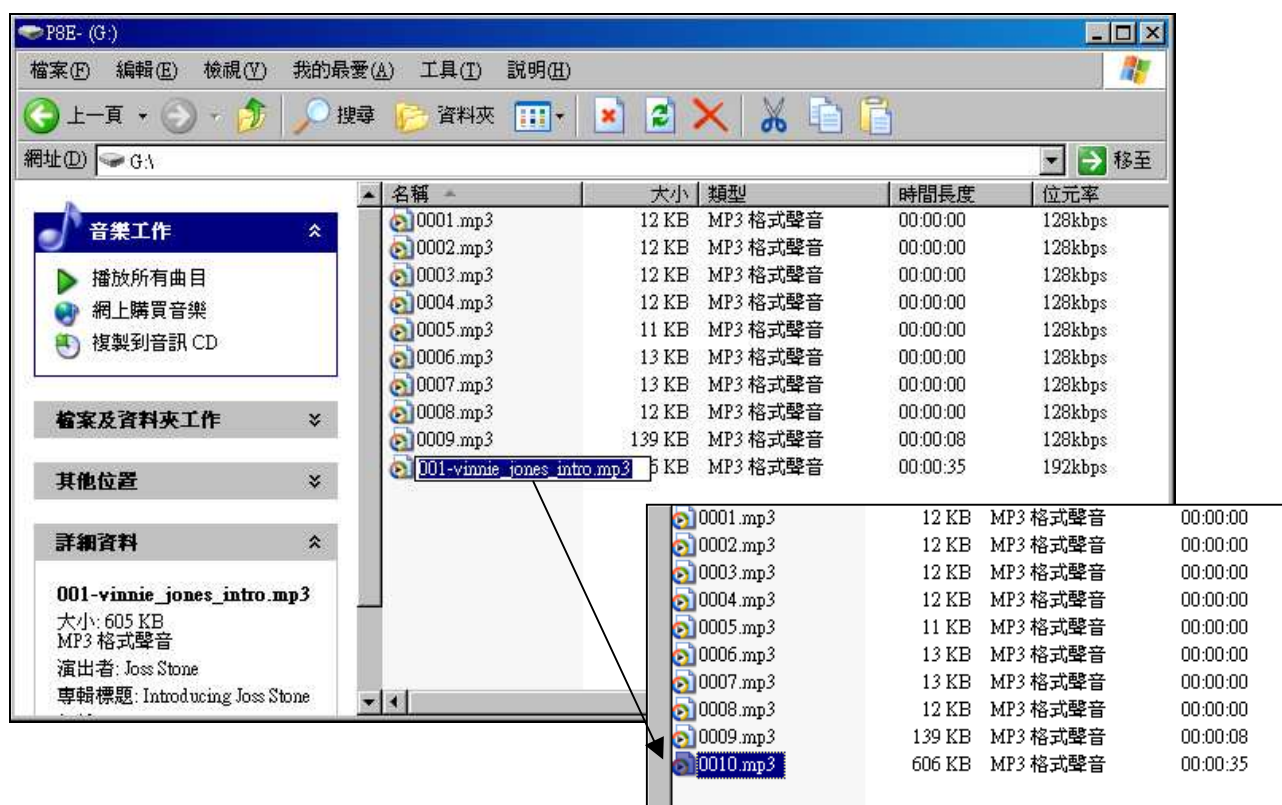

l.

# 2.4 **BCD** 模式編碼表 **(Max: 99 files)** \* X7~X0 中"1"表示有觸發,"0"表示無觸發,並非代表電位的狀態.

# **BCD** 編碼模式 **(Max: 99 files)**

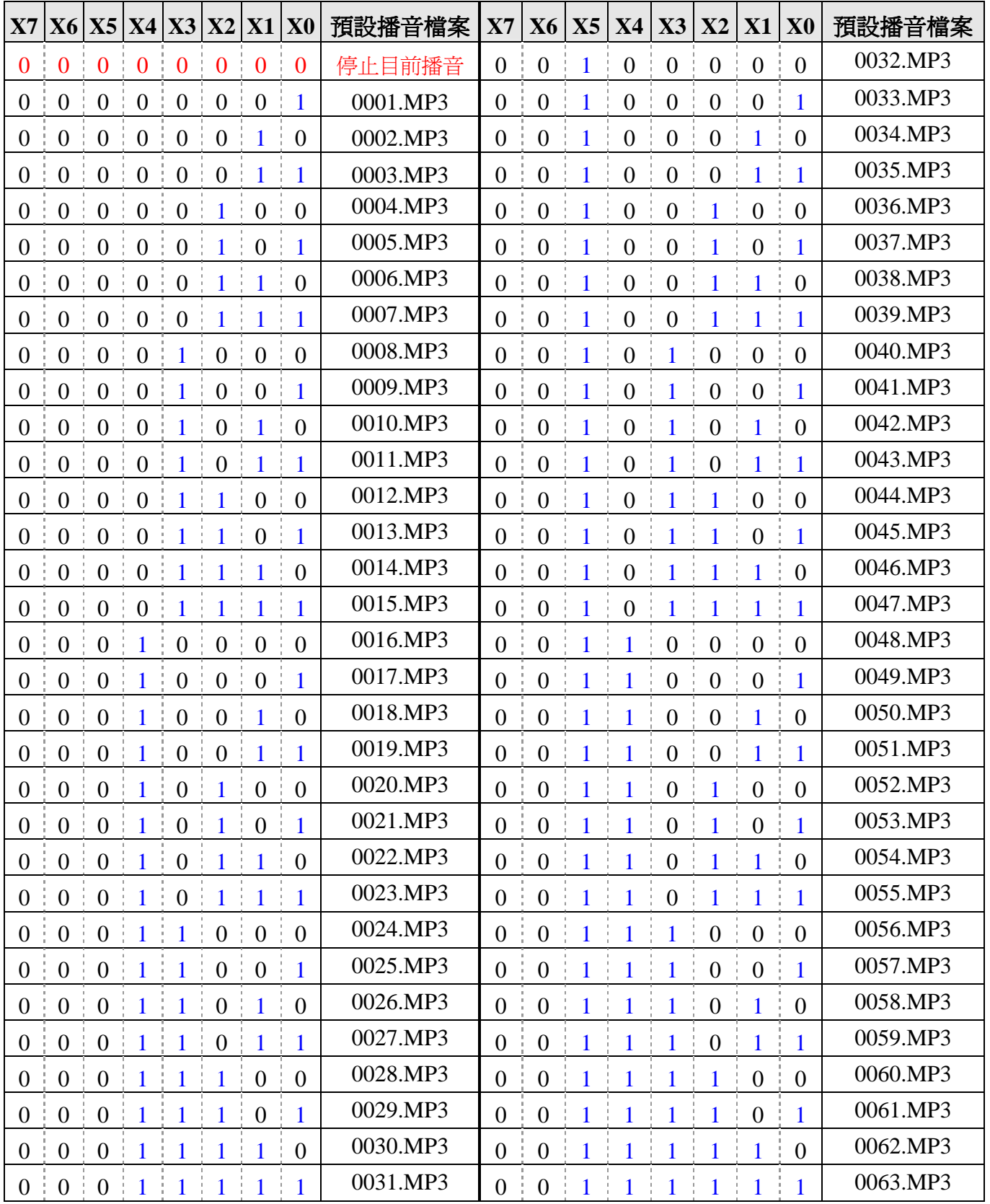

# **X7 X6 X5 X4 X3 X2 X1 X0** 預設播音檔案 **X7 X6 X5 X4 X3 X2 X1 X0** 預設播音檔案 0 0 0 0 0 0 0 0 停止目前播音 0 0 1 0 0 0 0 0 0032.MP3  $0 \mid 0 \mid 0 \mid 0 \mid 0 \mid 0 \mid 1 \mid 0001.$ MP3  $\mid 0 \mid 0 \mid 1 \mid 0 \mid 0 \mid 0 \mid 1 \mid 0033.$ MP3  $0 \nvert 0 \nvert 0 \nvert 0 \nvert 0 \nvert 0 \nvert 1 \nvert 0 \nvert 0002 \text{MP3}$   $0 \nvert 0 \nvert 1 \nvert 0 \nvert 0 \nvert 1 \nvert 0 \nvert 0034 \text{MP3}$  $0 \mid 0 \mid 0 \mid 0 \mid 0 \mid 1 \mid 1 \mid 0$ 003.MP3  $\mid 0 \mid 0 \mid 1 \mid 0 \mid 0 \mid 0 \mid 1 \mid 1 \mid 0$ 035.MP3  $0^- | 0^- | 0^- | 0^- | 0^- | 1^- | 0^- | 0^- | 0$ 004.MP3  $| 0^- | 0^- | 1^- | 0^- | 0^- | 1^- | 0^- | 0^- | 0$ 0036.MP3  $0 \mid 0 \mid 0 \mid 0 \mid 1 \mid 0 \mid 1 \mid 0$ 0005.MP3  $\mid 0 \mid 0 \mid 1 \mid 0 \mid 0 \mid 1 \mid 0 \mid 1 \mid 0$ 0037.MP3  $0 \mid 0 \mid 0 \mid 0 \mid 1 \mid 1 \mid 0 \mid 0$ 0006.MP3  $\mid 0 \mid 0 \mid 1 \mid 0 \mid 0 \mid 1 \mid 1 \mid 0 \mid 0$ 0038.MP3  $0 \mid 0 \mid 0 \mid 0 \mid 1 \mid 1 \mid 1 \mid 0$ 0007.MP3  $\mid 0 \mid 0 \mid 1 \mid 0 \mid 0 \mid 1 \mid 1 \mid 1 \mid 0$ 0039.MP3  $0 \mid 0 \mid 0 \mid 1 \mid 0 \mid 0 \mid 0 \mid 0$  0008.MP3  $\mid 0 \mid 0 \mid 1 \mid 0 \mid 1 \mid 0 \mid 0 \mid 0 \mid 0 \mid 0$  0040.MP3  $0 \nmid 0 \nmid 0 \nmid 0 \nmid 1 \nmid 0 \nmid 0 \nmid 1 \nmid 0009.MP3 \nmid 0 \nmid 0 \nmid 1 \nmid 0 \nmid 1 \nmid 0 \nmid 0 \nmid 1 \nmid 0041.MP3$  $0 \mid 0 \mid 0 \mid 1 \mid 0 \mid 1 \mid 0 \mid 0$  0010.MP3  $\mid 0 \mid 0 \mid 1 \mid 0 \mid 1 \mid 0 \mid 1 \mid 0 \mid 0$ 0042.MP3  $0 \mid 0 \mid 0 \mid 1 \mid 0 \mid 1 \mid 1 \mid 0011.$ MP3  $\mid 0 \mid 0 \mid 1 \mid 0 \mid 1 \mid 0 \mid 1 \mid 1 \mid 0043.$ MP3  $0 \nvert 0 \nvert 0 \nvert 0 \nvert 1 \nvert 1 \nvert 0 \nvert 0 \nvert 0$  0012.MP3  $0 \nvert 0 \nvert 0 \nvert 1 \nvert 0 \nvert 1 \nvert 1 \nvert 0 \nvert 0 \nvert 0$  0044.MP3  $0 \mid 0 \mid 0 \mid 1 \mid 1 \mid 0 \mid 1 \mid 0013.$ MP3  $0 \mid 0 \mid 1 \mid 0 \mid 1 \mid 1 \mid 0 \mid 1 \mid 0045.$ MP3  $0^- | 0^- | 0^- | 0^- | 1^- | 1^- | 1^- | 0^- | 0014.\mathrm{MP3}$   $0^- | 0^- | 1^- | 0^- | 1^- | 1^- | 0^- | 0046.\mathrm{MP3}$  $0 \mid 0 \mid 0 \mid 1 \mid 1 \mid 1 \mid 1 \mid 0015.\text{MP3} \mid 0 \mid 0 \mid 1 \mid 0 \mid 1 \mid 1 \mid 1 \mid 0047.\text{MP3}$  $0 \mid 0 \mid 0 \mid 1 \mid 0 \mid 0 \mid 0 \mid 0 \mid 0$  0016.MP3  $\mid 0 \mid 0 \mid 1 \mid 1 \mid 0 \mid 0 \mid 0 \mid 0 \mid 0 \mid 0$  0048.MP3  $0 \mid 0 \mid 0 \mid 1 \mid 0 \mid 0 \mid 0 \mid 1 \mid 0$ 017.MP3  $\mid 0 \mid 0 \mid 1 \mid 1 \mid 0 \mid 0 \mid 0 \mid 1 \mid 0$ 0049.MP3  $0 \mid 0 \mid 0 \mid 1 \mid 0 \mid 0 \mid 1 \mid 0 \mid 0$  0018.MP3  $\mid 0 \mid 0 \mid 1 \mid 1 \mid 0 \mid 0 \mid 1 \mid 0 \mid 0$  0050.MP3  $0 \mid 0 \mid 0 \mid 1 \mid 0 \mid 0 \mid 1 \mid 1 \mid 0$ 0019.MP3  $\mid 0 \mid 0 \mid 1 \mid 1 \mid 0 \mid 0 \mid 1 \mid 1 \mid 0$ 0051.MP3  $0 \nmid 0 \nmid 1 \nmid 0 \nmid 1 \nmid 0 \nmid 0 \nmid 0$  0020.MP3  $0 \nmid 0 \nmid 1 \nmid 1 \nmid 0 \nmid 1 \nmid 0 \nmid 0$  0052.MP3  $0 \mid 0 \mid 0 \mid 1 \mid 0 \mid 1 \mid 0$   $|1 \mid 0021.$ MP3  $\mid 0 \mid 0 \mid 1 \mid 1 \mid 0 \mid 1 \mid 0 \mid 1 \mid 0053.$ MP3  $0 \mid 0 \mid 0 \mid 1 \mid 0 \mid 1 \mid 1 \mid 0 \mid 0$ 0022.MP3  $\mid 0 \mid 0 \mid 1 \mid 1 \mid 0 \mid 1 \mid 1 \mid 0 \mid 0$ 0054.MP3  $0 \mid 0 \mid 0 \mid 1 \mid 0 \mid 1 \mid 1 \mid 1 \mid 0$ 023.MP3  $\mid 0 \mid 0 \mid 1 \mid 1 \mid 0 \mid 1 \mid 1 \mid 1 \mid 0$ 0055.MP3  $0 \mid 0 \mid 0 \mid 1 \mid 1 \mid 0 \mid 0 \mid 0 \mid 0$  0024.MP3  $\mid 0 \mid 0 \mid 1 \mid 1 \mid 1 \mid 0 \mid 0 \mid 0 \mid 0 \mid 0$  0056.MP3  $0 \mid 0 \mid 0 \mid 1 \mid 1 \mid 0 \mid 0 \mid 1 \mid 0$ 025.MP3  $\mid 0 \mid 0 \mid 1 \mid 1 \mid 1 \mid 0 \mid 0 \mid 1 \mid 0$ 057.MP3  $0 \mid 0 \mid 0 \mid 1 \mid 1 \mid 0 \mid 1 \mid 0 \mid 0$ 0026.MP3  $\mid 0 \mid 0 \mid 1 \mid 1 \mid 1 \mid 0 \mid 1 \mid 0 \mid 0$ 0058.MP3  $0 \mid 0 \mid 0 \mid 1 \mid 1 \mid 0 \mid 1 \mid 1 \mid 0$ 027.MP3  $\mid 0 \mid 0 \mid 1 \mid 1 \mid 1 \mid 0 \mid 1 \mid 1 \mid 0$ 059.MP3  $0 \mid 0 \mid 0 \mid 1 \mid 1 \mid 1 \mid 0 \mid 0 \mid 0$  0028.MP3  $\mid 0 \mid 0 \mid 1 \mid 1 \mid 1 \mid 1 \mid 0 \mid 0 \mid 0$  0060.MP3  $0 \mid 0 \mid 0 \mid 1 \mid 1 \mid 1 \mid 0 \mid 1 \mid 0$ 0029.MP3  $\mid 0 \mid 0 \mid 1 \mid 1 \mid 1 \mid 1 \mid 0 \mid 1 \mid 0$ 0061.MP3  $0 \mid 0 \mid 0 \mid 1 \mid 1 \mid 1 \mid 1 \mid 0 \mid 0$ 0030.MP3  $\mid 0 \mid 0 \mid 1 \mid 1 \mid 1 \mid 1 \mid 1 \mid 0 \mid 0$ 0062.MP3  $0 \mid 0 \mid 0 \mid 1 \mid 1 \mid 1 \mid 1 \mid 1 \mid 0$ 031.MP3  $\mid 0 \mid 0 \mid 1 \mid 1 \mid 1 \mid 1 \mid 1 \mid 1 \mid 0$ 063.MP3

#### **BCD** 編碼模式 **(Max: 99 files)**

# 2.5 警示音聲說明

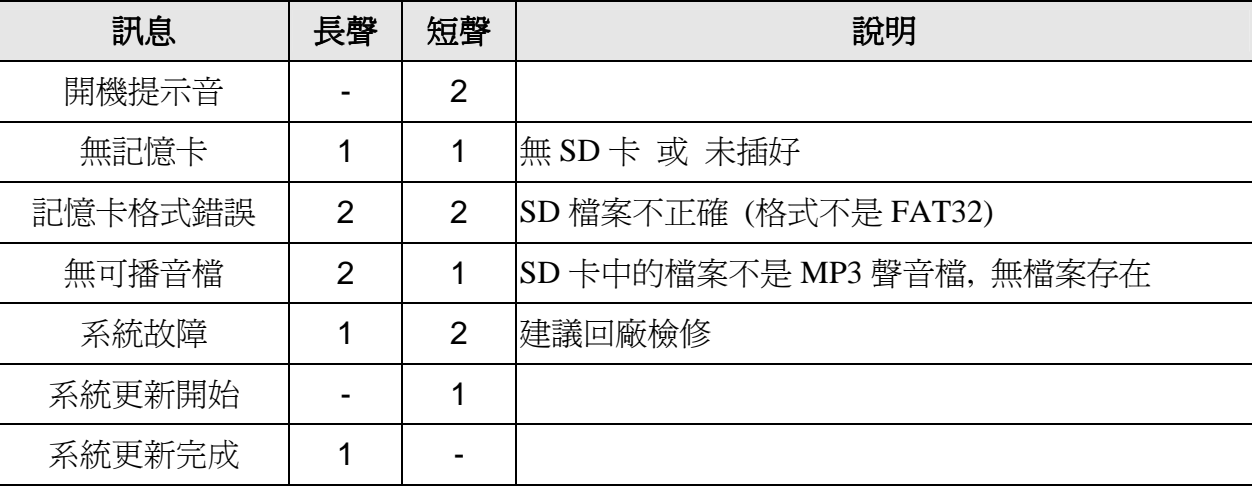

# 2.6 **MP3** 音源長度計算

#### **SD CARD** 容量**(bit) / bit rate =**可播音長度**(**秒**)**

例: **2(GB)**\*1024\*1024\*1024= 2\*2^30 Bytes = 2147483648 Bytes

2147483648 byte\*8= 17179869184 bit

bit rate: **320kbps \*1000 =320000**

**17179869184 bit / 320000 = 53687.0912** 秒鐘 **( 894.8** 分鐘**=14.9** 小時 **)** 

#### 音源長度**(**秒**) \* bit rate = MP3** 音源檔案大小

例: 音源長度:5 分 10 秒 = 5\*60+10=310 秒

bit rate:128kbps =128000

**310\*128000 = 39680000 bit** (39680000 bit/8 = 4960000Byte 約 4.96MB)

\*\*紅色字部分為選用不同 SD CARD 與 bit rate 會產生不同的儲存聲音長度.\*\*

\*\*\*最好將 MP3 音源, 統一取樣頻率和壓縮比 bit rate! 音源播放品質較為穩定,較不會發生音量大小 聲狀況. (建議將取樣頻率設為 44.1KHz, 壓縮比為 320kbps. 音質較為佳!)

# **SCHEDIT** 排程設定軟體

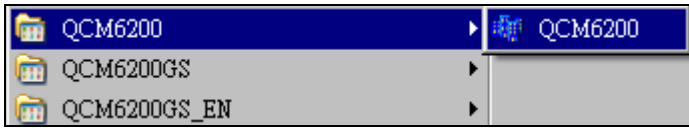

 QCM-6200G 擁有作息排程設定軟體支援,可與 PC 連線做日期時間同步與下載功能. 增加系統 活用性與效率. #範例檔參考:請執行 SCHEDIT.EXE 並載入 SCHEDIT 目錄中的 SAMPLE.QSH.

### 3.1 操作工具列**:**

- 1. File(檔案):進行新建、載入、存檔項目.
- 2. Version(語言):軟體介面中、英文切換.
- 3.2 新建**:** CLICK"新建"圖示開新作息表,會有資料覆蓋警 告提醒! 當重新開啟作息表時, 會覆蓋原來開啟的作息

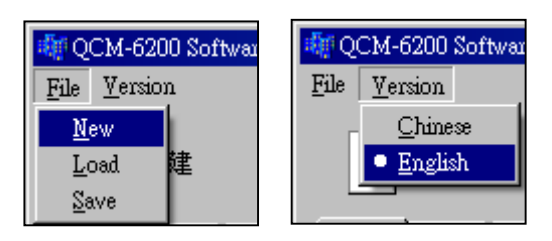

表或正在編輯的作息排程.. Double click 滑鼠,使用 key in 方式編輯作息表, 每日作息可編輯 80 筆排程. 欲刪除一整行列,請選擇該行再 click 滑鼠右鍵.該行立即刪除! 時間起始與結束請 以 24 時制設定.

### \* 播放曲目內建 6 首,欲增加曲目.請直接將 MP3 音源複製至 SD CARD 內,並重新命名為短檔名即可 使用!! 播放曲目最多編至 99 首.

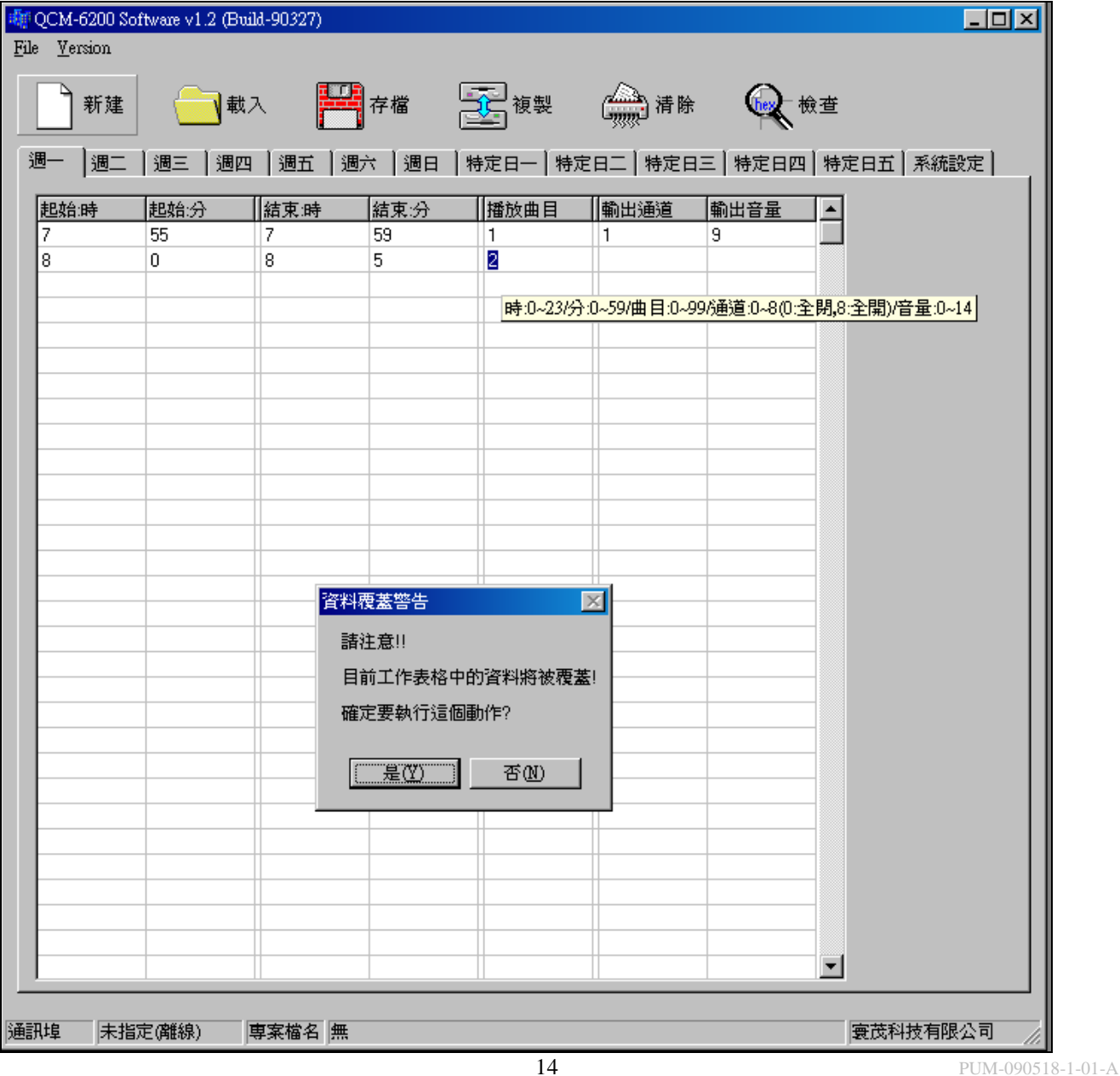

# 3.3 載入

CLICK "載入"圖示開啟舊檔(QSH 設定檔), 會有資料覆蓋警告提醒! 當載入 QSH 設定檔時, 會覆蓋原來開啓的作息表或正在編輯的作息排程..

#範例檔參考: 開啟 SCHEDIT 目錄中的 SAMPLE.QSH.

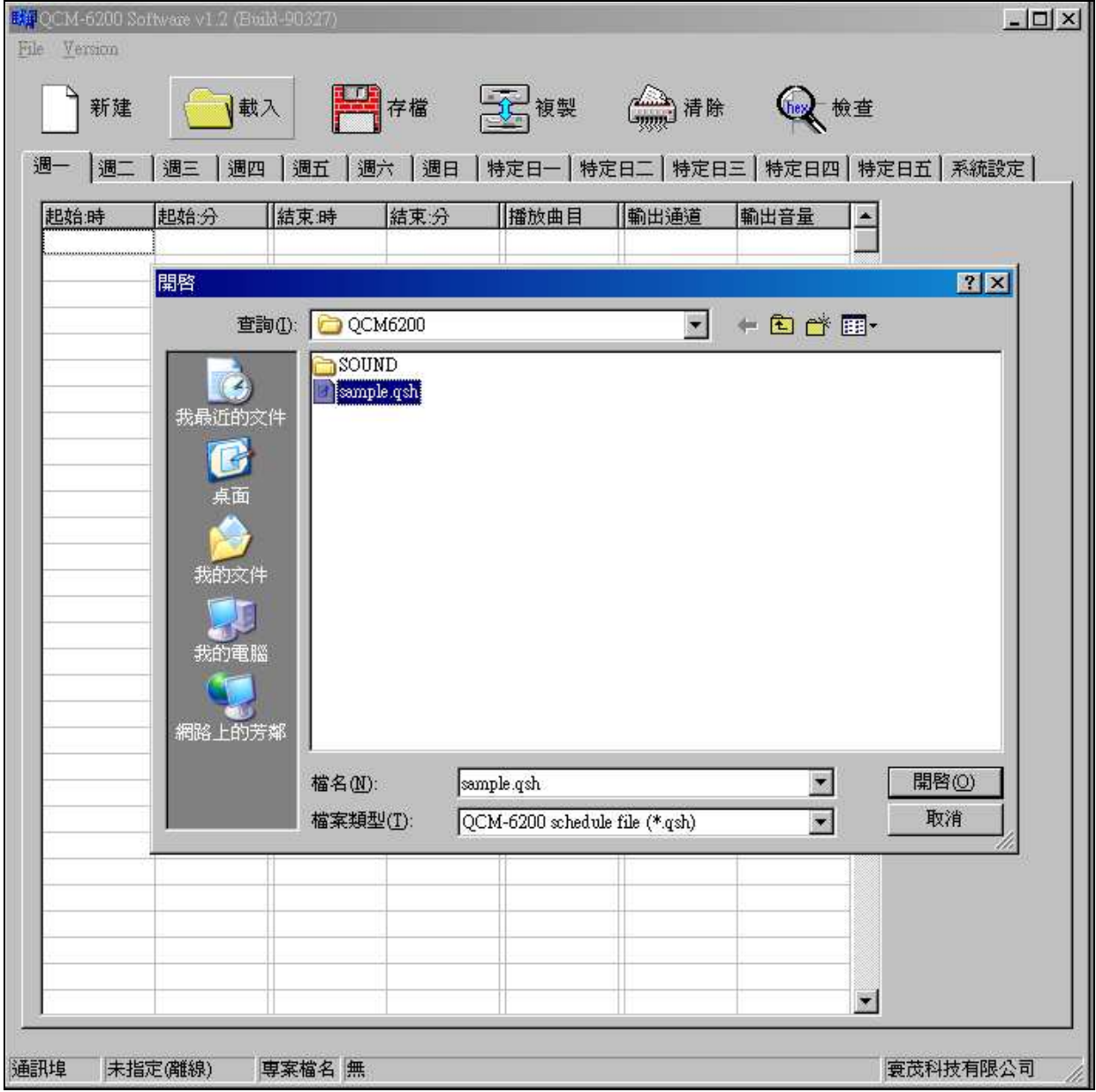

\*QCM-6200G 設定檔案之副檔名為:qsh

# 3.4 存檔

作息表排程編輯和相關系統設定完成, CLICK"存檔"圖示立即儲存檔案. 可選擇另存新檔和 直接覆蓋舊的設定檔或是載入的設定檔!

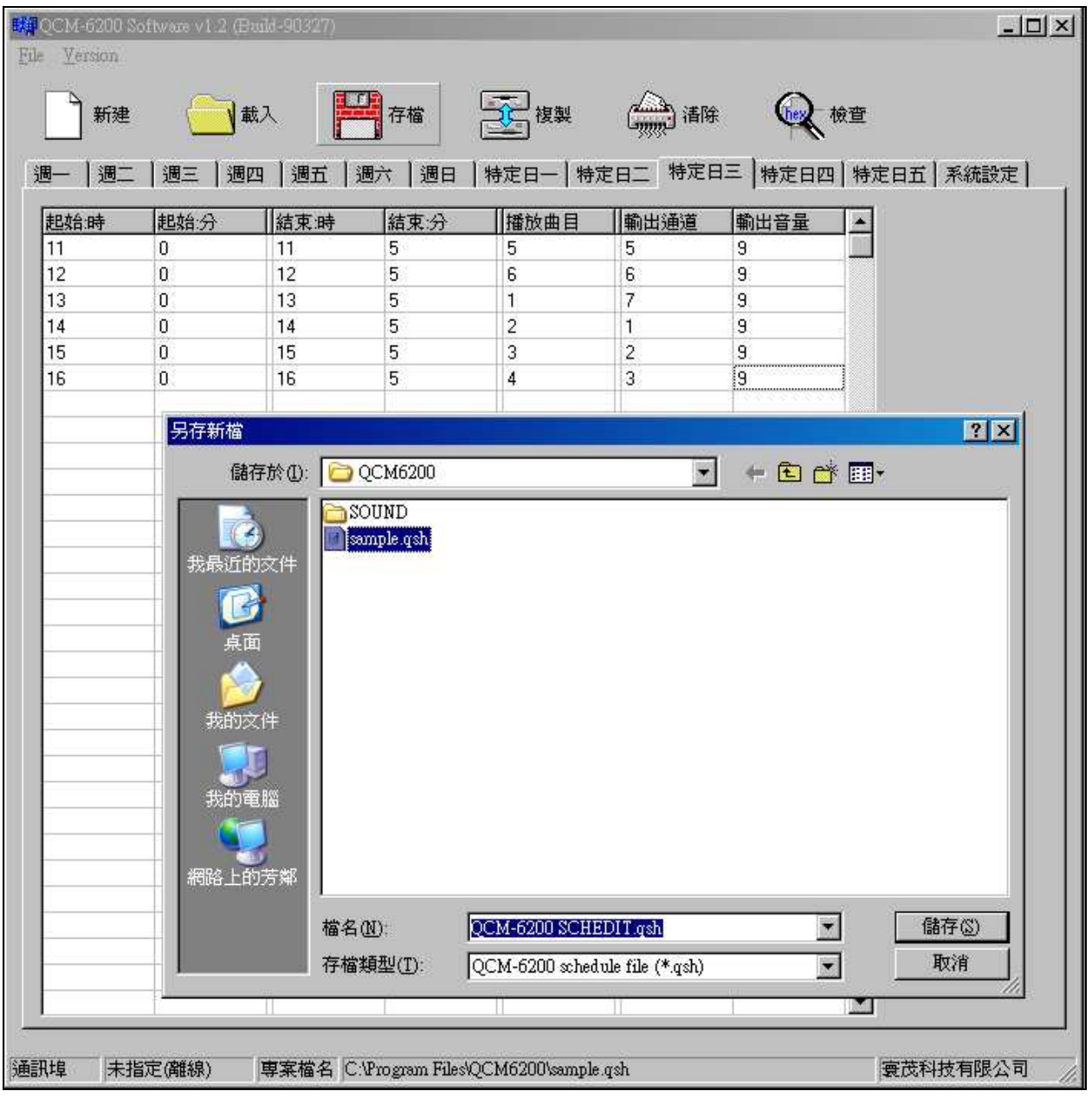

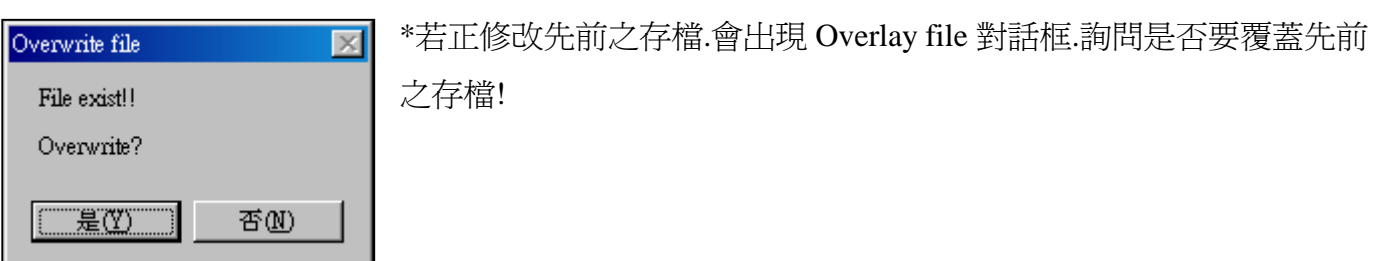

#### 3.5 複製

CLICK"複製"圖示開啟複製作息資料框. 依據需求確認後, 勾選複製來源(擇一平日作息)與 複製目的(擇一以上平日作息)! CLICK 確定鍵後, 複製目的之作息立即與複製來源作息相同.

\*如範例: 欲使特定日一、特定日二設定與週一相同作息. 將複製來源勾選週一、複製目的勾 選為特定日一、特定日二, click 確定鍵後就可完成複製!

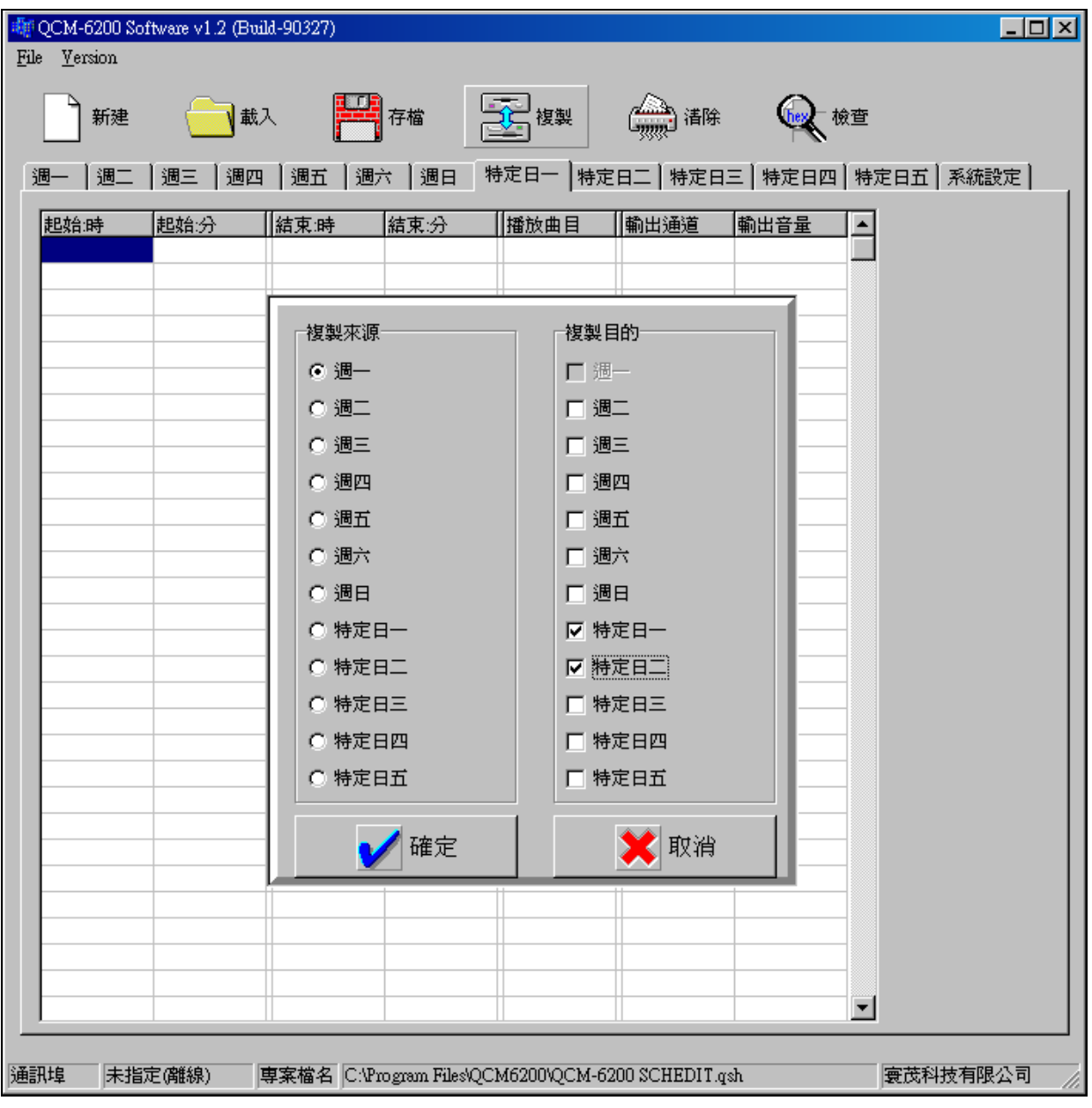

# 3.6 清除

請先確認好欲刪除的當日作息, CLICK"清除"圖示. 立即刪除該日全部作息.

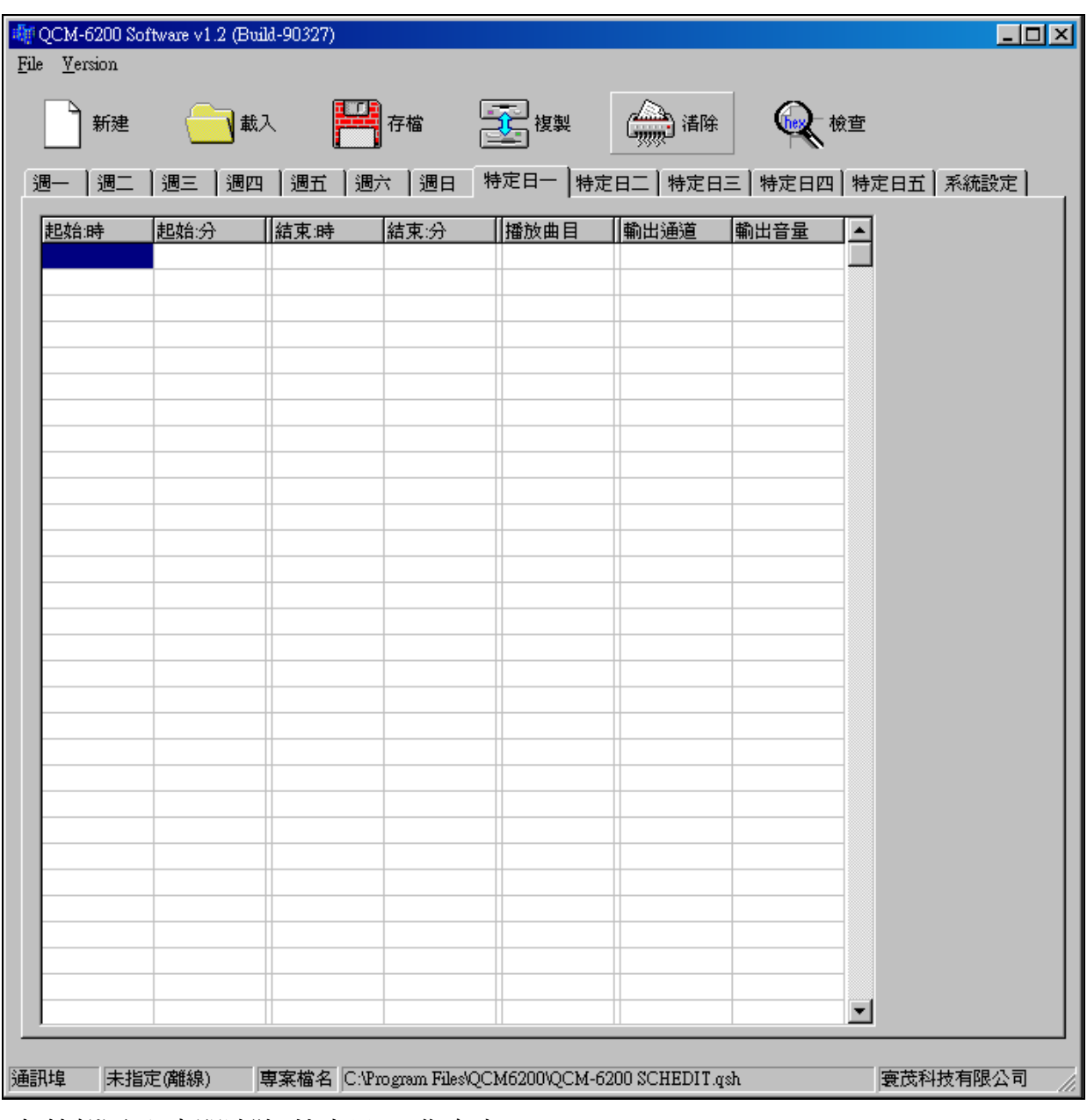

\*如範例圖示-立即清除"特定日一"作息表.

# 3.7 檢查

編輯作息表後, CLICK"檢查"圖示,檢查排程內無效作息, 並可刪除該行無效的作息排程! 『無效作息』指設定作息時間有『重覆』或『輸入錯誤』.

檢查完成後, 會重新將作息表再依時間排序.

 \*如範例圖示:紅圈內為設定時間重覆之無效作息,CLICK 檢查執行時會刪去(18:01~18:05) 該行,並不會有任何輔助說明訊息.

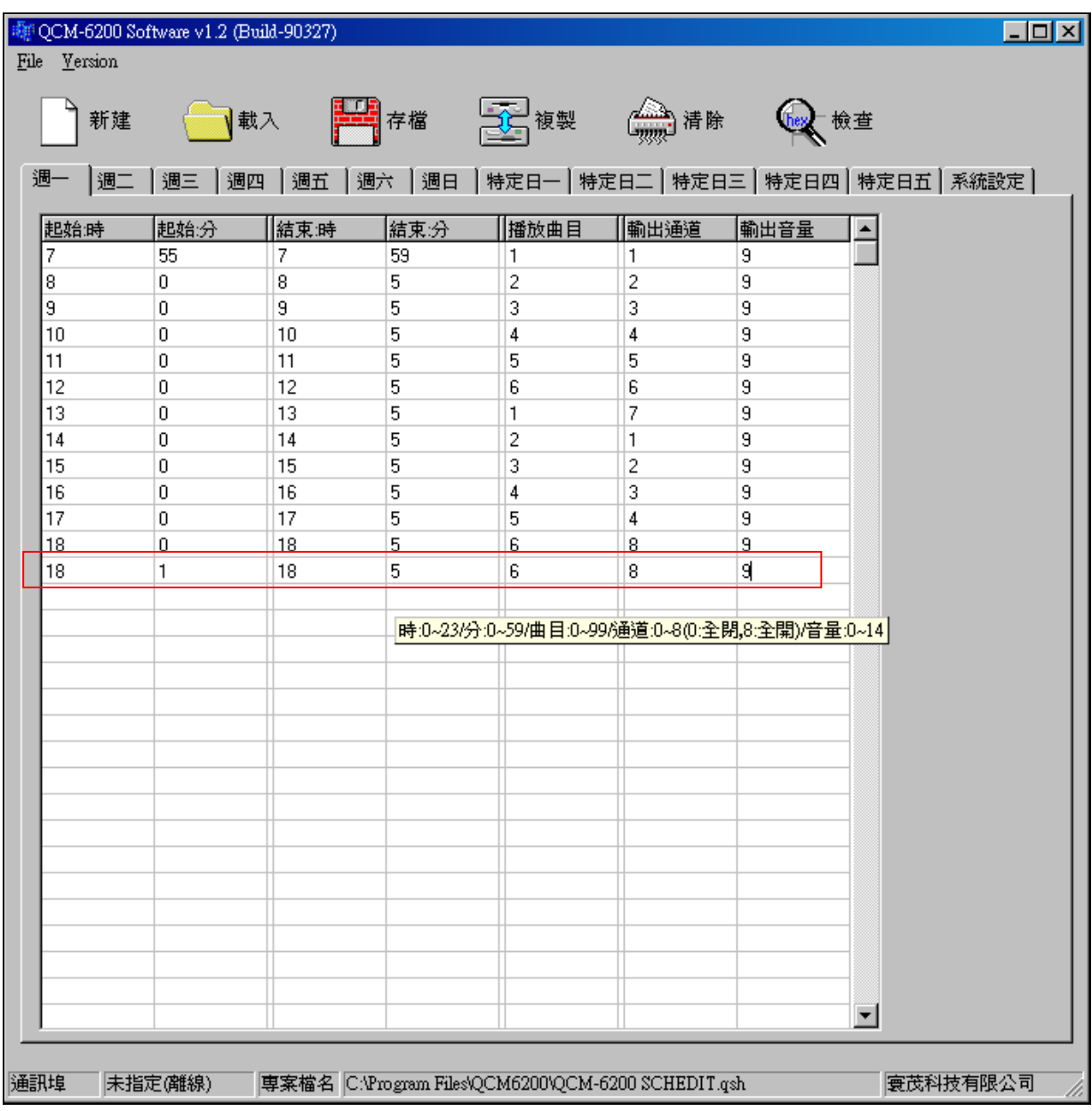

# 3.8 系統設定

作息排程完成設定, 需設定相關組態. 並在此完成下載.

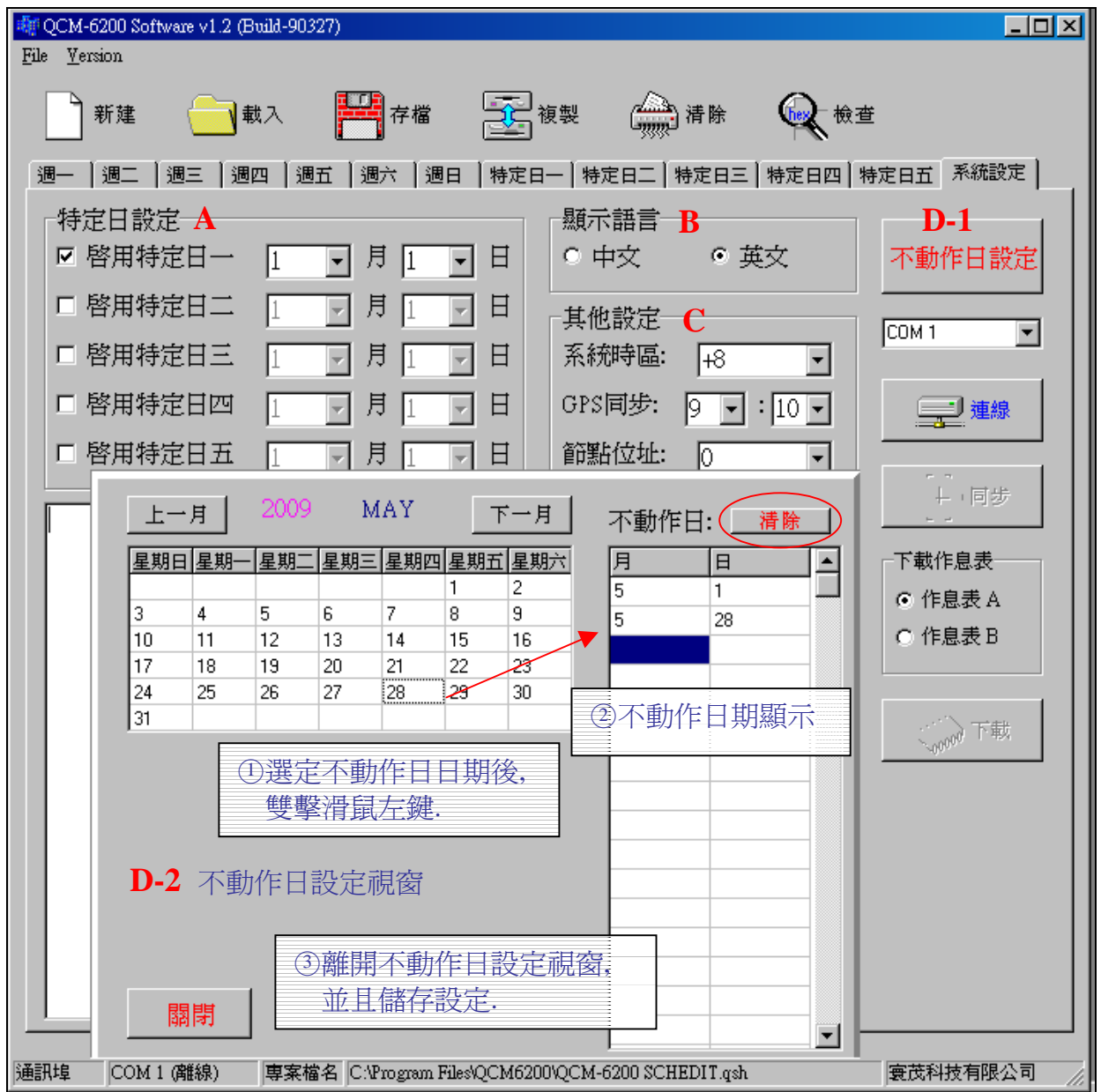

A 特定日的勾選及日期設定:下拉式選單,排入特定日日期. 若無特定日則不選擇.

B 顯示語言:有中文、英文 2 種顯示,供 QCM-6200G 作業介面語言設定.

C 其他設定:系統時區、GPS 同步、節點位址(由 PC 傳送位址至 QCM-6200G).

D-1 不動作日設定:開啓不動作日設定視窗,設定的不動作日日期.

[註] 按下清除鍵(圓圈處),會立即把不動作日之內容『全部刪除』!!

若欲刪除單筆日期,選定好欲刪日期,再直接單擊滑鼠右鍵即可刪除.

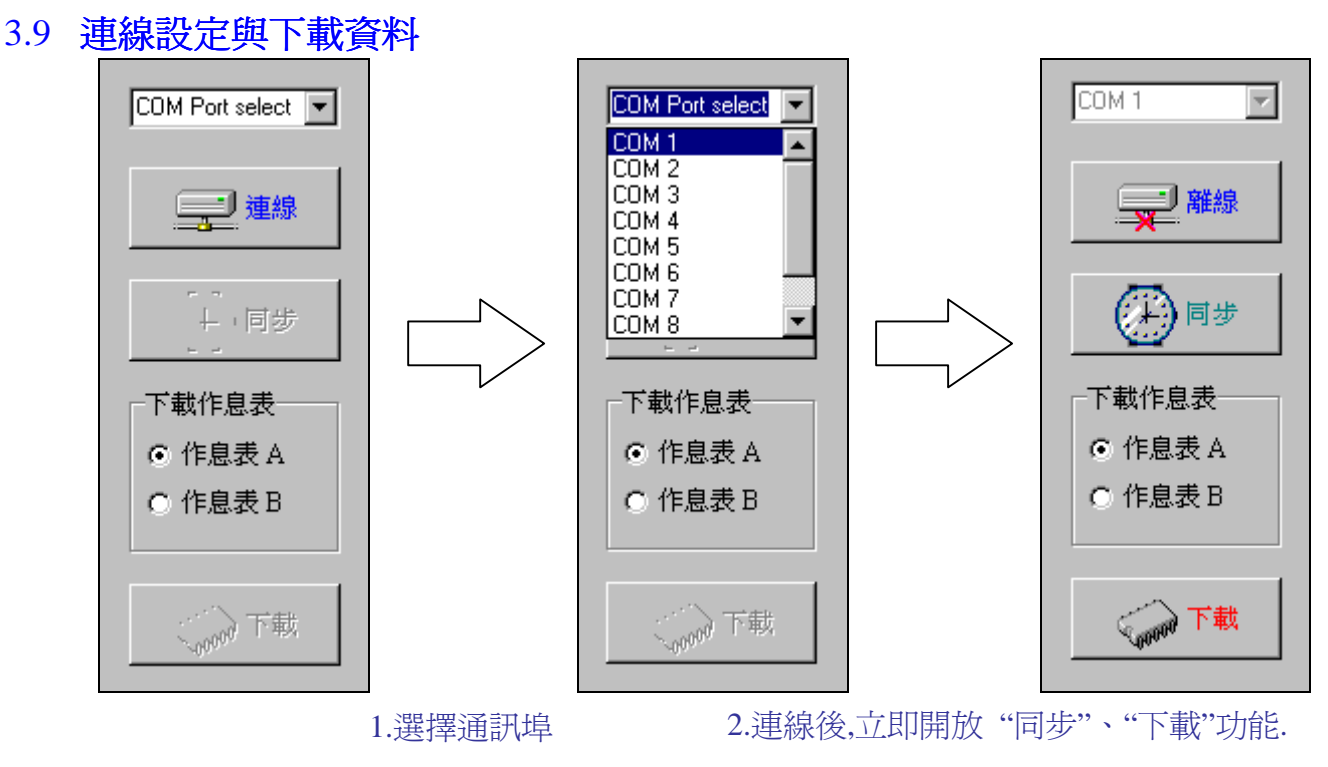

- 3.下載作息表: 將編輯完成的作息資料(平日作息、特定日作息與特定日日期設定), 可選擇設定為 QCM-6200G 的作息表 A 或 B!
- \*同步、下載前請先操作 QCM-6200G 面板,進入主選單→連線更新!
- 4.同步: 將 QCM-6200G 日期與時間校正與 PC 日期與時間相同.

5.下載: 當 PC 上傳完畢, QCM-6200G 立即自動系統重置,並回待機畫面!

#### **Message Box** 訊息框**:**

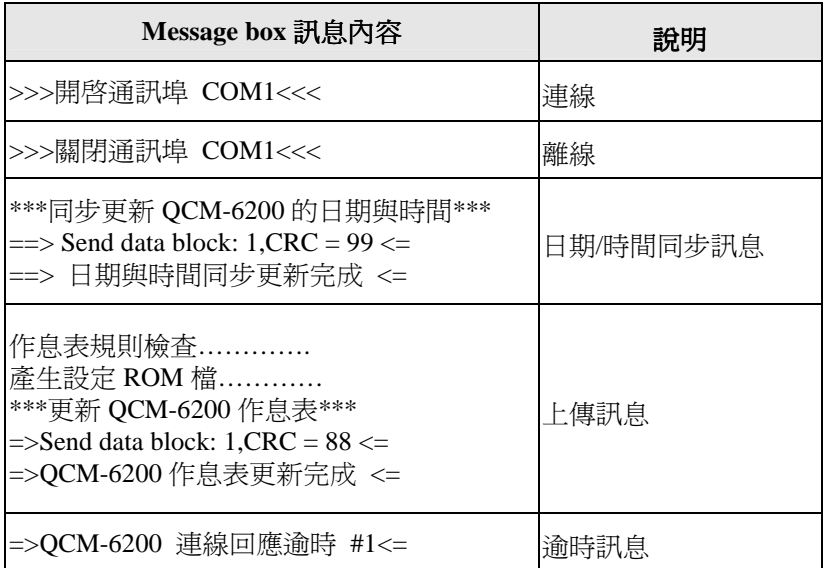